## **[Fixing LDXE Shutdown Menu after](https://www.jamesjpn.net/pc-related/fixing-ldxe-shutdown-menu-after-upgrading-from-fedora-17-to-18/) [Upgrading from Fedora 17 to 18](https://www.jamesjpn.net/pc-related/fixing-ldxe-shutdown-menu-after-upgrading-from-fedora-17-to-18/)**

Following instructions from https://fedoraproject.org/wiki/Upgrading Fedora using yum

I used yum to update from Fedora 17 to 18

su -c 'yum update yum' su -c 'yum clean all' su -c 'yum –releasever=18 –disableplugin=presto distro-sync' su -c 'rpm –rebuilddb'

But afterward my LDXE Desktop was slower to start and displayed an error message:

Error initializing authority: Error calling StartServiceByName for org.freedesktop.PolicyKit1: GDBus.Error:org.freedesktop.DBus.Error.TimedOut:

Moreover, the shutdown menu showed only Logout and Cancel. It was missing the first 4 menu items including Shutdown and Reboot.

I fixed it by re-installing Policy kit…

# yum reinstall polkit\\* upower # reboot

…thanks to advice from http://www.mail-archive.com/test@lists.fedoraproject.org/msg20483.html

This may not be an LDXE problem, but a Fedora upgrade via Yum problem.

I just learned now it is indeed a bug when using Yum to update from Fedora 17 to 18. Ref: https://bugzilla.redhat.com/show\_bug.cgi?format=multiple&id=841451

# **[Helping friends migrate from Windows](https://www.jamesjpn.net/pc-related/helping-a-friend-migrate-from-windows-to-linux/) [to Linux](https://www.jamesjpn.net/pc-related/helping-a-friend-migrate-from-windows-to-linux/)**

[Linux for Beginners](https://www.jamesjpn.net/linux-for-beginners/)

[Why I switched from Windows to Linux](https://www.jamesjpn.net/linux-for-beginners/why-i-switched-from-windows-to-linux/)

• [Linux compared to Windows](https://www.jamesjpn.net/linux-for-beginners/linux-compared-to-windows/)

- [Is Linux for you?](https://www.jamesjpn.net/linux-for-beginners/is-linux-for-you/)
- [Can Linux get infected by viruses?](https://www.jamesjpn.net/linux-for-beginners/can-linux-get-infected-by-viruses/)
- [Things I like about Linux](https://www.jamesjpn.net/linux-for-beginners/things-i-like-about-linux/)
- [Command line work in Linux](https://www.jamesjpn.net/linux-for-beginners/command-line-work-in-linux/)

On January 5th and the 16th, I transformed 2 messed up Windows XP PCs into fast and stable Linux machines. On the first one, I installed Fedora 16, and the second, the latest Linus Mint 14 "Nadia." In both cases I backed up the friend's documents to another media, installed Linux, and restored all the documents and Desktop files to the newly created home user partition.

 $\pmb{\times}$ 

My Fedora 18 KDE desktop screen with cool widgets: An analog clock , a weather widget, slideshow of photos in my Pictures album, world time display, and a calculator.

A local friend's Windows XP PC became unstable to the point it would not boot up anymore. The Windows XP Logo would appear but a few seconds later the boot process halted with a black screen. Is the problem system file corruption? Of is is hardware failure?

To test for hardware failure, I took a Fedora Linux Live CD, put it in the CD Rom drive, and booted up my friend's machine with it. It booted fine. I showed my friend there was nothing wrong with the hardware of his PC. Mozilla Firefox worked well. He was able to log into his Facebook account and browse through it without the PC hanging up as it did before. We saw that the Linux file manager was able to read all his documents on the Windows NTFS partition.

I told him, "You have two choices: You can buy a new PC with Windows and I'll restore your documents to it. Or you can let me install Linux on your PC and I'll teach you how to use it to view and edit your documents. As you already see, you have no problem in accessing the Internet in Linux. Mozilla Firefox in Linux looks and works just the same as it does in Windows. There may be some of your favorite Windows applications we can run using Wine, and I can show you good and easy to use Linux applications to replace those Windows applications that do not run well well in Wine."

My friend was desperate to use his PC again because he wanted to use it to print out his New Year cards. "Let's go for installing Linux for now," he replied, "If I can't use it to do all I need to do, I'll buy a new PC."

To make a long story short, he is happy with his new Linux system. He can do all he did in Windows, even make business cards using Glabels. He can use the Internet without fear of getting zapped by viruses or accidentally installing malware. His PC is now faster without the need of an antivirus program to slow it down, and he has the option to choose from 30,000 plus applications, including educational teaching aids.

The same is true with the second friend who lives in Kyushu — too far for me to visit at this time. He sent me his broken Window XP PC with all the CDs that came with it including the Windows XP installation CD. But because his son scratched off the Windows Product Key label from the side of the PC case, I could not do a repair of his Windows XP installation. I told him that a reformat of his hard disk and installing Linux in it was the only way to fix it.

It worked! He's happy with his new Linux Mint 14 system and can do everything he did before so far except using Itunes. Over the phone and sending him files via email, we were able to even install his Canon printer driver! It's a first for me to help a person convert over to using Linux without my physical presence with the person.

## **[Move to Fedora 18 Beta from Linux Mint](https://www.jamesjpn.net/pc-related/move-to-fedora-18-beta-from-linux-mint-debian/) [Debian](https://www.jamesjpn.net/pc-related/move-to-fedora-18-beta-from-linux-mint-debian/)**

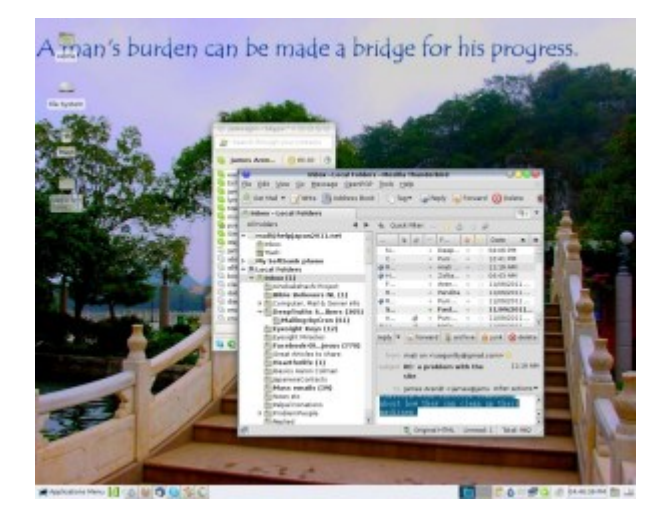

**E**Mell, I'm back again to my beloved Fedora Linux. Fedora 18 Beta was not easy to install but is working fine after a few hours of tweaking. I started with LXDE as my default desktop environment. LXDE is lacking in some graphic configuration settings, but after logging into Gnome 3 I was able to configure things I could not configure in LXDE. A few days later I installed KDE and now consider it the easiest Linux desktop environment to configure as well as the prettiest with the most eye candy.

 $\pmb{\times}$ 

My KDE Desktop as it looks like on December 21, 2012.

#### **Why I left Fedora 17**

- Ibus for Japanese input was slow to start.
- Bluefish could not do Find and Replace. It would find what I entered but not replace them with what I wanted.

These have been fixed in Fedora 18!

#### **Why I left Linux Mint Debian**

- Wine and Windows applications in Wine loaded exceedingly slow, maybe 5 seconds or more. Wine and Windows applications in Wine in Fedora loads much faster, less than a second! I only run a couple Windows programs with Wine. I need these programs because there is no comparable Linux application for them.
- PulseAudio Server seemed to be buggy. Music and sounds would always start scratchy.

I wasn't able to install Fedora 18 beta from a DVD, The installation ended in error message of, "Error checking storage configuration." I had to do a clean install of Fedora 17 and then up upgrade from the command line:

su -c 'yum update yum' su -c 'yum clean all' su -c 'rpm –import https://fedoraproject.org/static/DE7F38BD.txt su -c 'yum --releasever=18 --disableplugin=presto distro-sync'

**Note:** If you use RPMFusion, you should also import its key for Fedora 18 before you upgrade or you will end up with an error message.

#### **Preferred Desktop Environment**

I switched to the KDE Desktop from Dec. 13 and like it better than ever. I think KDE is the easiest of all the desktop environments to tweak. Apparently Linus Torvalds agrees with me because he too switched to KDE from XFCE.

I never liked XFCE and used LXDE which I recommend for PCs with low resources.

I loved Gnome 2 but the Gnome developers thought they knew better than the users and gave us the hard to use Gnome 3.

Mate Desktop which is supposed to be a replacement for Gnome 2 still seems buggy. If any of you Mate Desktop users recommend it and had success in configuring it to what you like, please tell write your comments about it below. Thank you.

**March 28 UPDATE:** I'm sorry to say though it's been weeks since Fedora 18 has been released, I'm still finding issues with it. Sometimes the default audio device is not found during startup. I've never had this problem with previous versions before. It occurs randomly. A reboot often fixes this problem. Once

I had a yum update problem and it took me days to figure out how to fix it. KDE Desktop now locks up after startup so I am back to LXDE (which I like because it's fast). So unless you are a geek and like to figure out technical problems, you might give Fedora 18 a pass. The latest Linux Mint (not the Debian spin) seems promising.

### **[Move from Fedora 17 to Linux Mint](https://www.jamesjpn.net/pc-related/move-from-fedora-17-to-linux-mint-debian/) [Debian](https://www.jamesjpn.net/pc-related/move-from-fedora-17-to-linux-mint-debian/)**

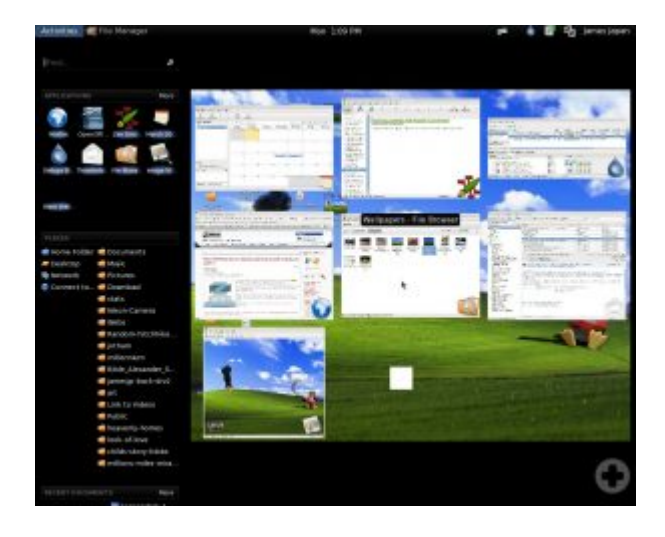

 $\pmb{\times}$ 

My desktop screen using LXDE with Linux Mint Debian

I may be leaving Fedora Linux for good this time. Fedora 17's added "features" were not a plus for me. Moreover, things that worked fine before became quirky. For example, switching to Japanese input using Ibus required me to press Ctrl + Space 3 or 4 times to make it work. Linux Mint Debian works instantly and gives me the added feature of merely pressing the Hankaku key (on Japanese keyboards).

All the apps I used in Fedora work fine. Wine takes a bit longer to load and the display font was incorrect immediately after installation, but after running from Terminal:

sudo apt-get install ttf-liberation

Wine works great! The Windows text to voice application, Text Aloud works fine, and it recognizes AT&T Natural Voices!

The default Mate Desktop Environment loaded unusually slow so I installed LXDE and am using it instead. Though LXDE as a few less features than Mate, it's more responsive. And it has one feature Mate doesn't have: LXDE aligns desktop icons automatically next to each other after deleting an icon.

Though I could install Dansguardian in Fedora 17, I couldn't figure out how to get it to filter. The tutorial I wrote on <http://linux.jamesjpn.com/how-to/dansguardian-install.html> didn't work for Fedora 17. Using a tutorial on [http://www.howtoforge.com/dansguardian-content-filtering-with-transparent-pro](http://www.howtoforge.com/dansguardian-content-filtering-with-transparent-proxy-on-ubuntu-9.10-karmic) [xy-on-ubuntu-9.10-karmic](http://www.howtoforge.com/dansguardian-content-filtering-with-transparent-proxy-on-ubuntu-9.10-karmic) works on Linux Mint Debian! There was only one command that I had to modify on that tutorial. It was:

sudo update-rc.d tproxy enable 5

rather than just

sudo update-rc.d tproxy

### **[Blocking comment spam in WordPress](https://www.jamesjpn.net/pc-related/web-site-building/blocking-comment-spam-in-wordpress/)**

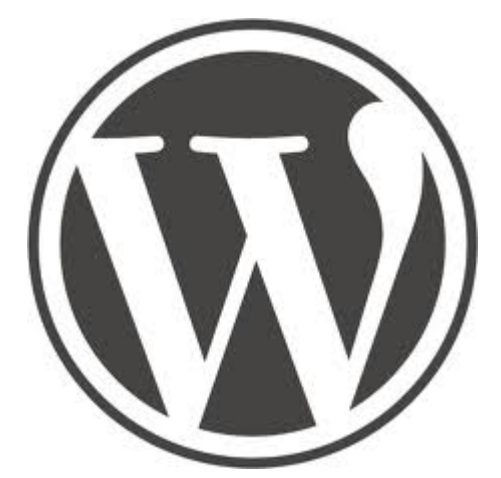

This blog was using two WordPress plugins to block comment spam, Akismet which is about 97% effective, and SI CAPTCHA Anti-Spam which requires the commentator to type a code he or she reads from an image.

Today I learned of a WordPress plugin that is supposed to be 100% effective called